## *SmartMaster Gebietsabsatz-Planung*

### *Inhaltsverzeichnis*

er-Blattes klicken Sie auf eine Registermarke oder Schaltfl..che. Ì

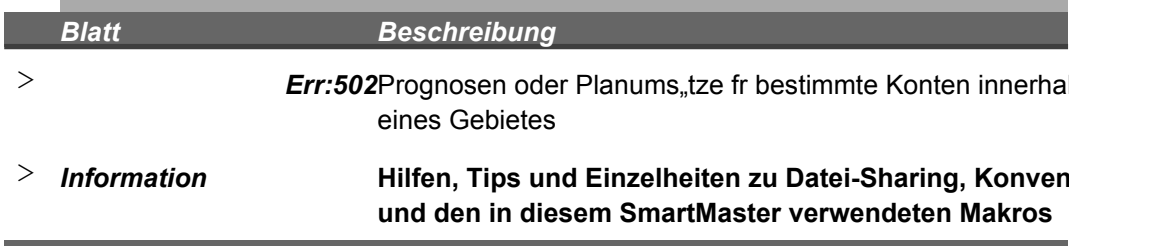

Prognosen oder Planums"tze fr bestimmte Konten innerhalb

 $\overline{\phantom{0}}$ 

**Itionen** 

 $\overline{\phantom{a}}$ 

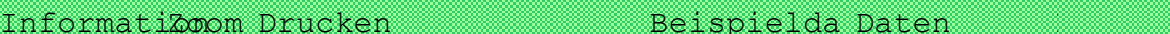

behalten ten

wechseln

# Sabsatz-I lanung

Gebiet Datum Datum Datum Datum Datum Datum Datum Datum Datum Datum Datum Datum Datum Datum Datum Datum Datum D

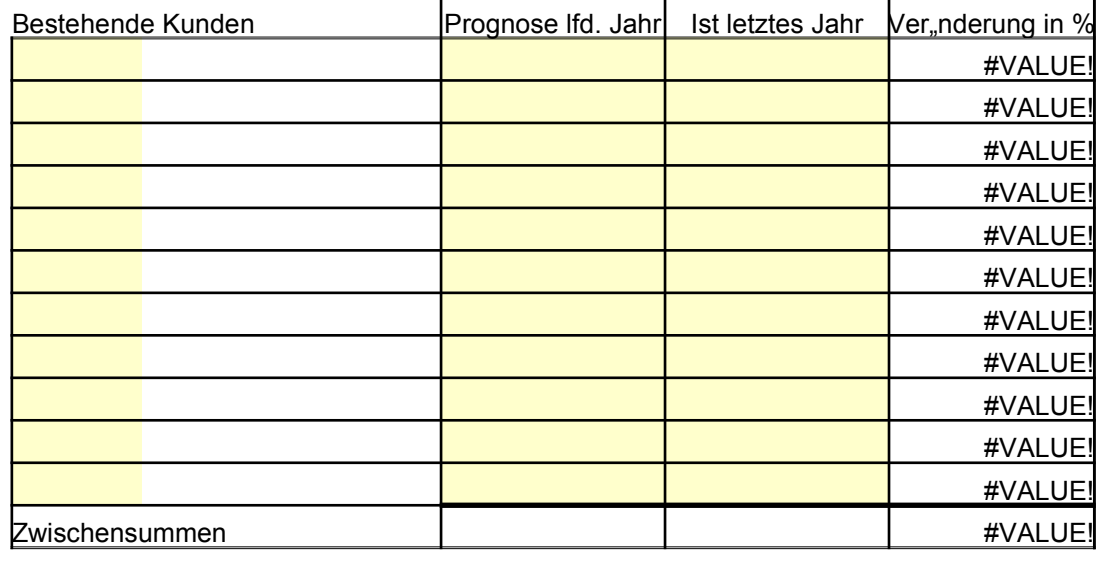

### **Neukunden**

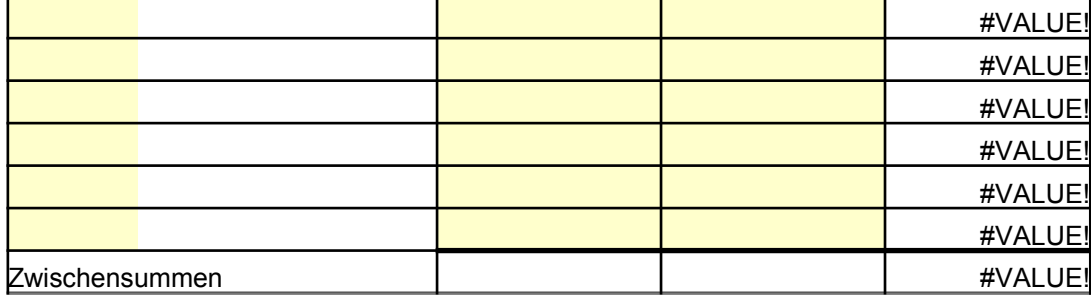

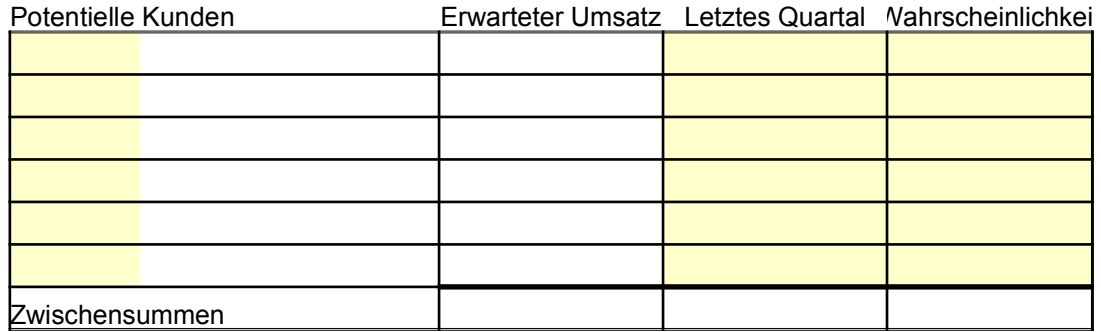

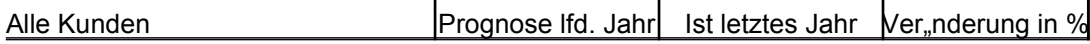

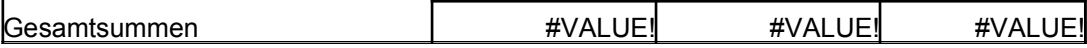

### Daten wechseln

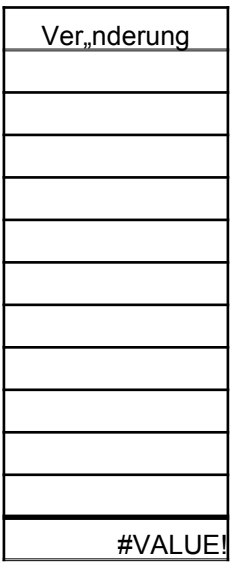

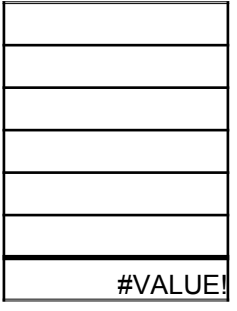

J<sub>"hrl.</sub> Potential

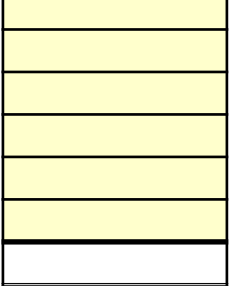

Ver"nderung

Vorheriger Zoom

#VALUE!

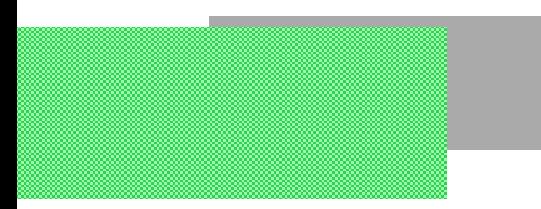

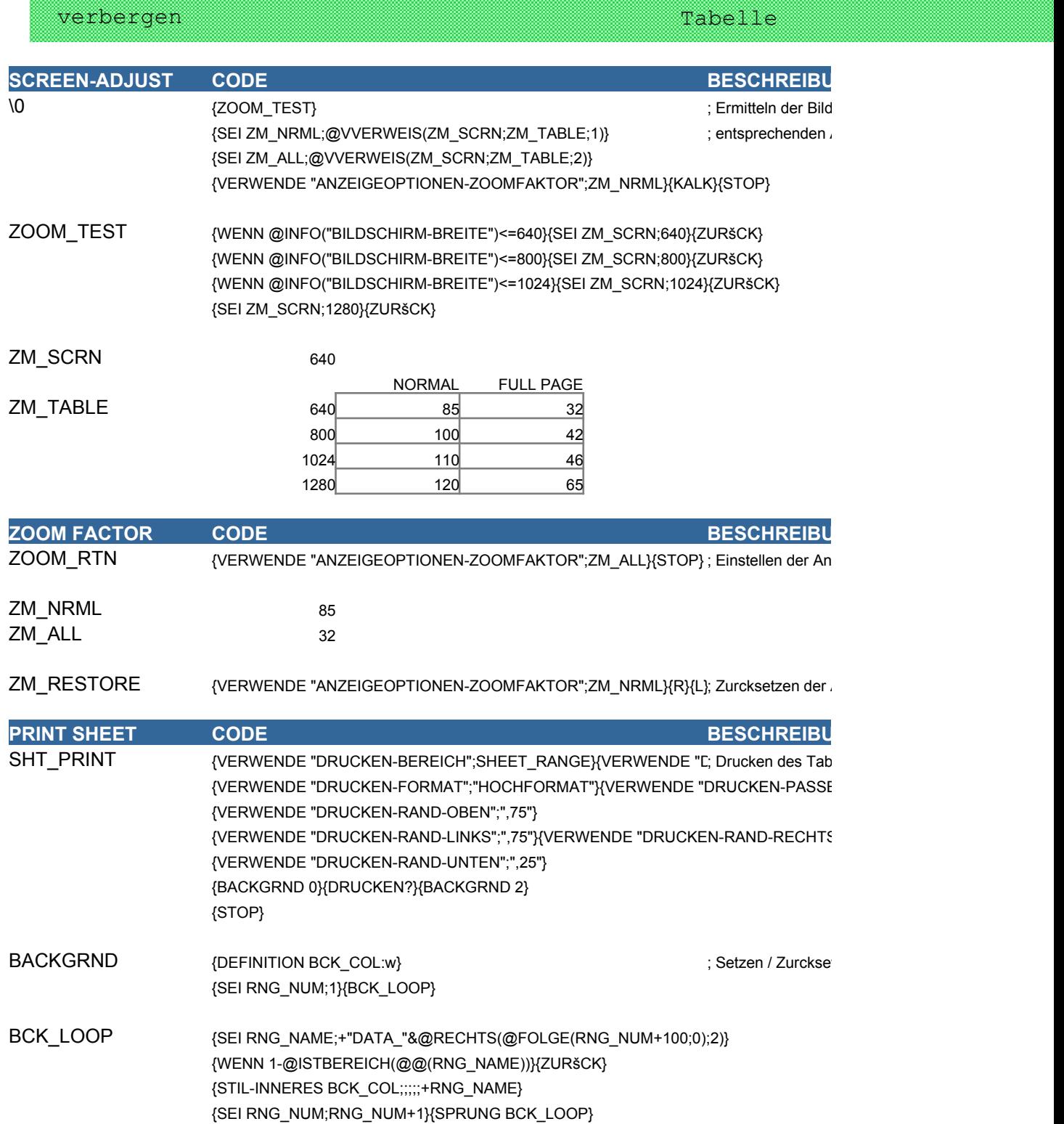

Bereichsnam

BCK\_COL

Makros Drucken

2

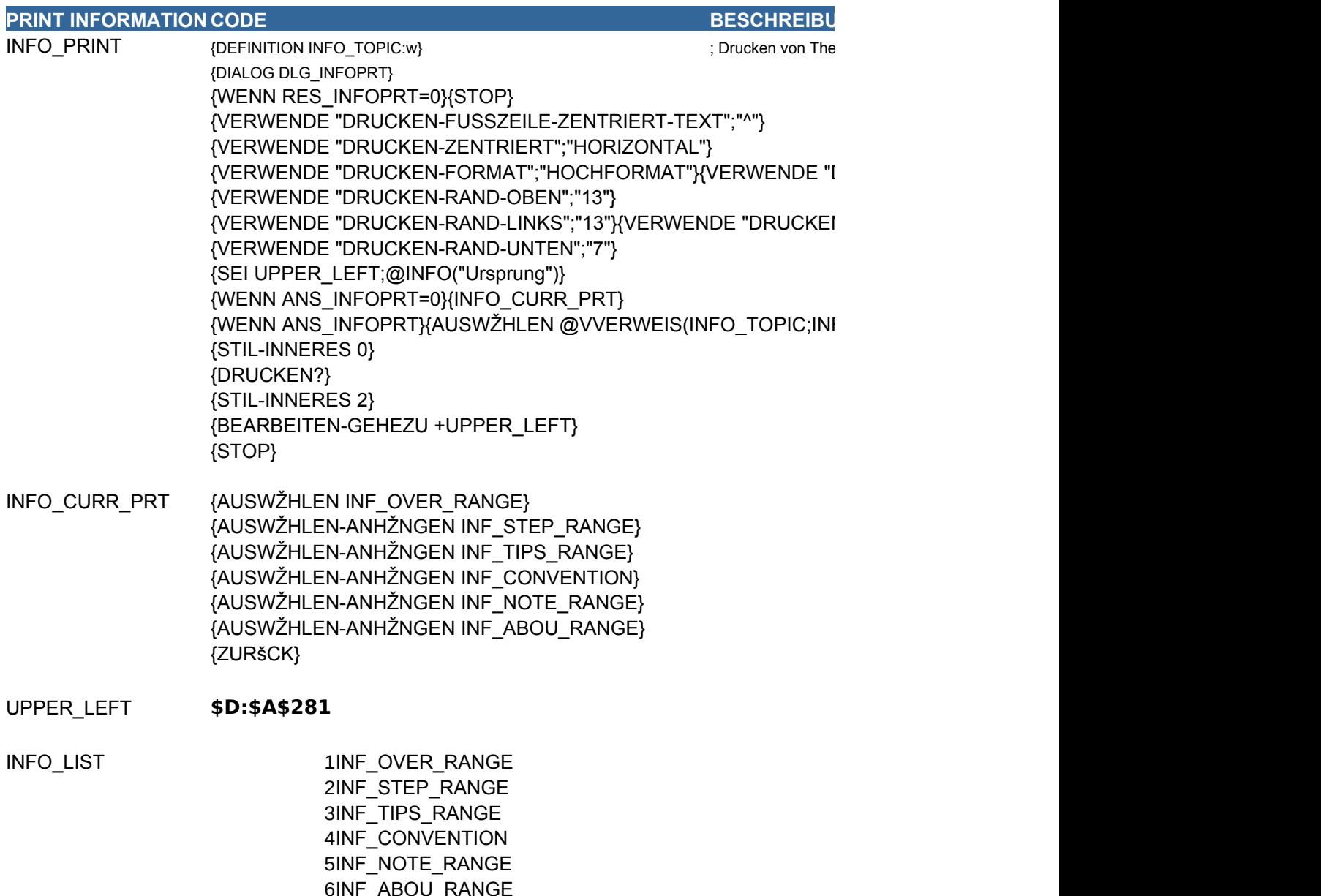

INFO\_TOPIC

4

DLG\_INFOPRT

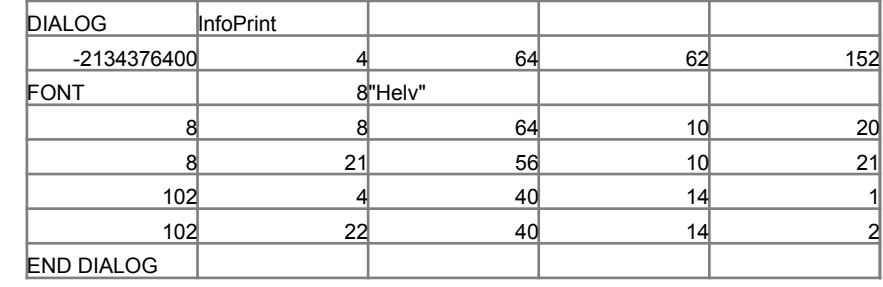

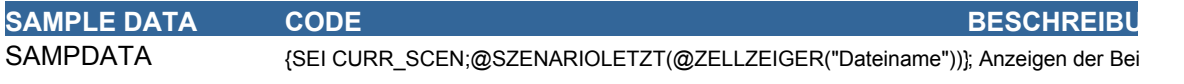

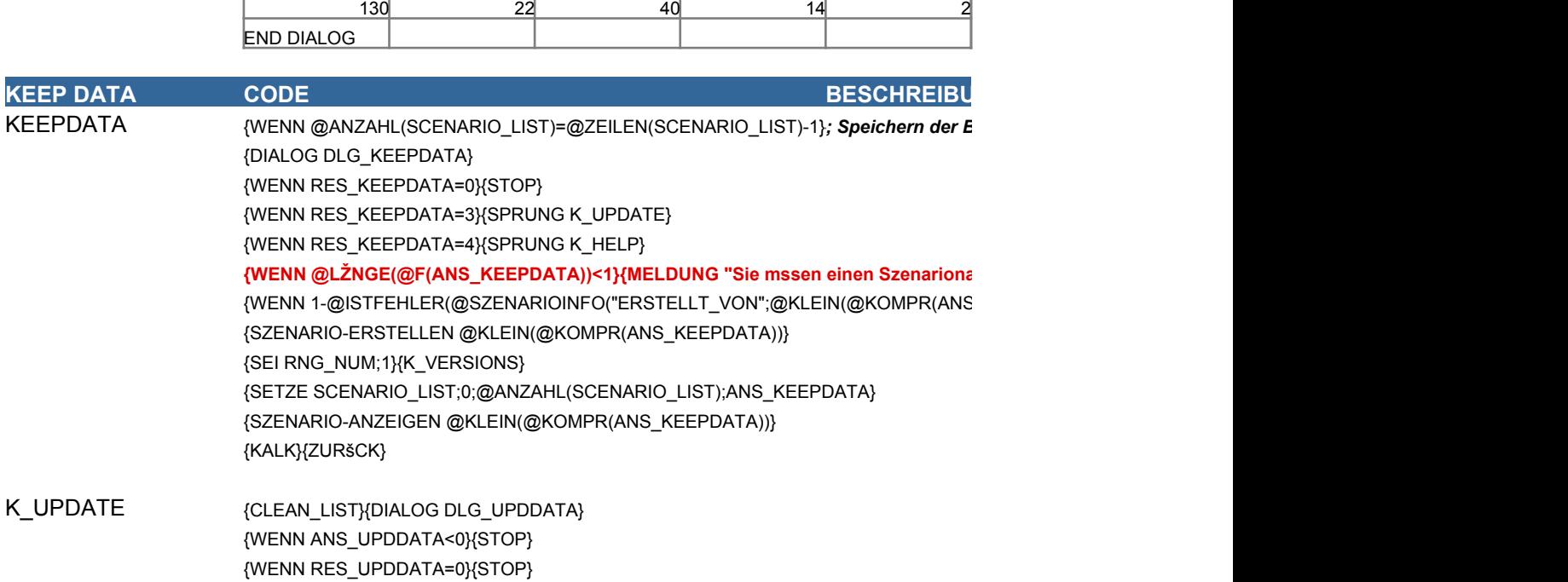

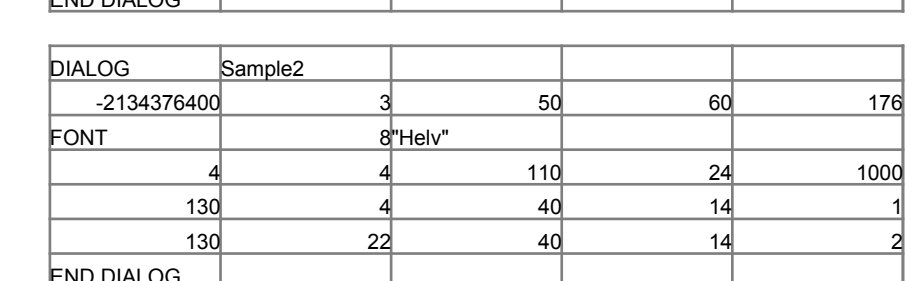

DLG\_SAMPLE2

 $-2134376400$  4 52 60 176 FONT I 8 BHelv" 4 4 119 24 1000 130 4 40 14 1 130 22 40 14 2 4 28 116 26 1001 DLG\_SAMPLE1 DIALOG Sample1 END DIALOG

PREV\_SCEN Unbenannt CURR\_SCEN Beispiel

SAMP\_RESTORE {DIALOG DLG\_SAMPLE2} {WENN RES\_SAMPLE2=0}{STOP} {SZENARIO-ANZEIGEN PREV\_SCEN}{KALK}{STOP}

**{WENN @ISTFEHLER(CURR\_SCEN)}{SEI CURR\_SCEN;"Unbenannt"} {WENN @GLEICH(CURR\_SCEN;"Beispiel")}{SPRUNG SAMP\_RESTORE} {DIALOG DLG\_SAMPLE1} {WENN RES\_SAMPLE1=0}{STOP} {SEI PREV\_SCEN;CURR\_SCEN} {UPDATE} {SZENARIO-ANZEIGEN "Beispiel"}{KALK}{STOP}**

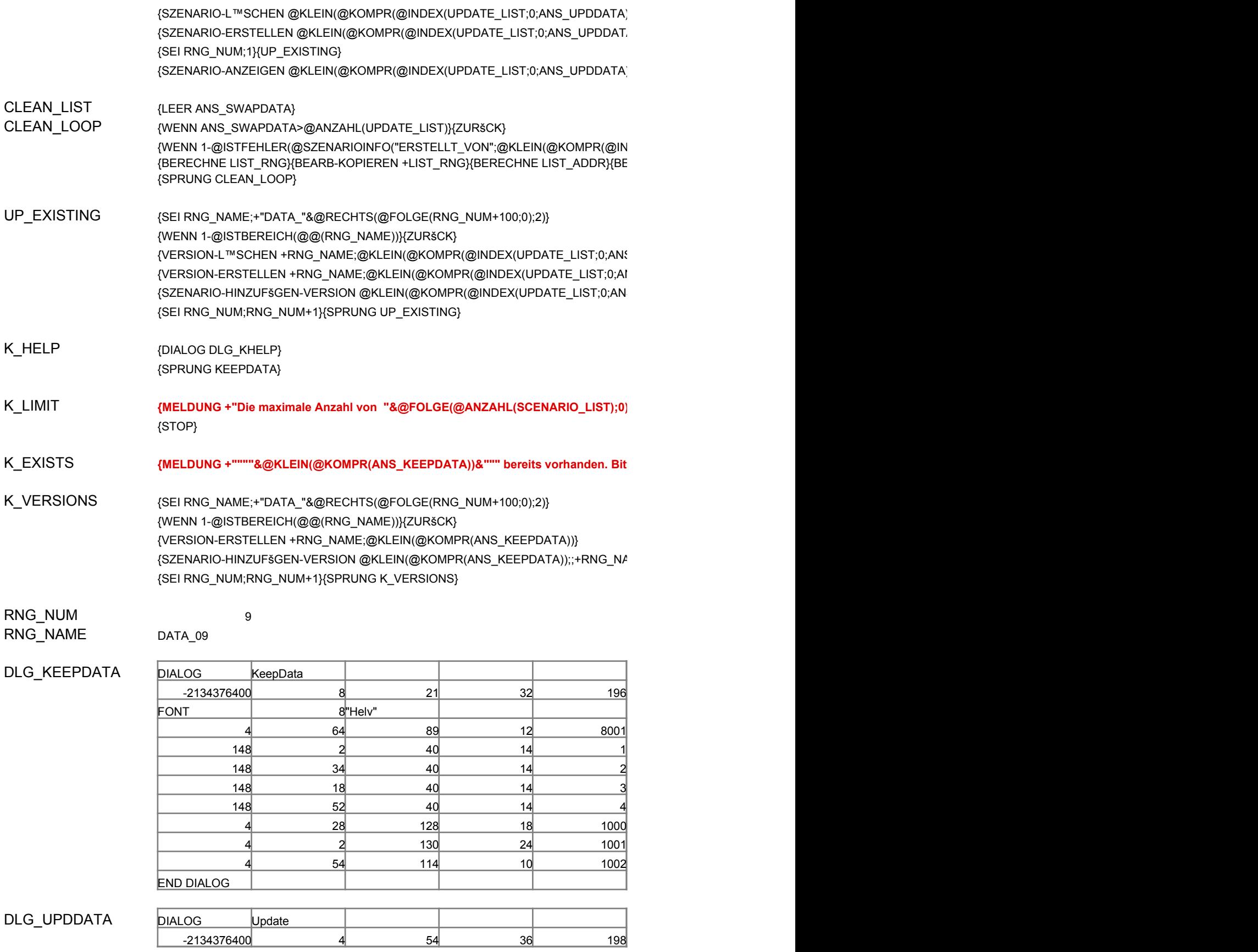

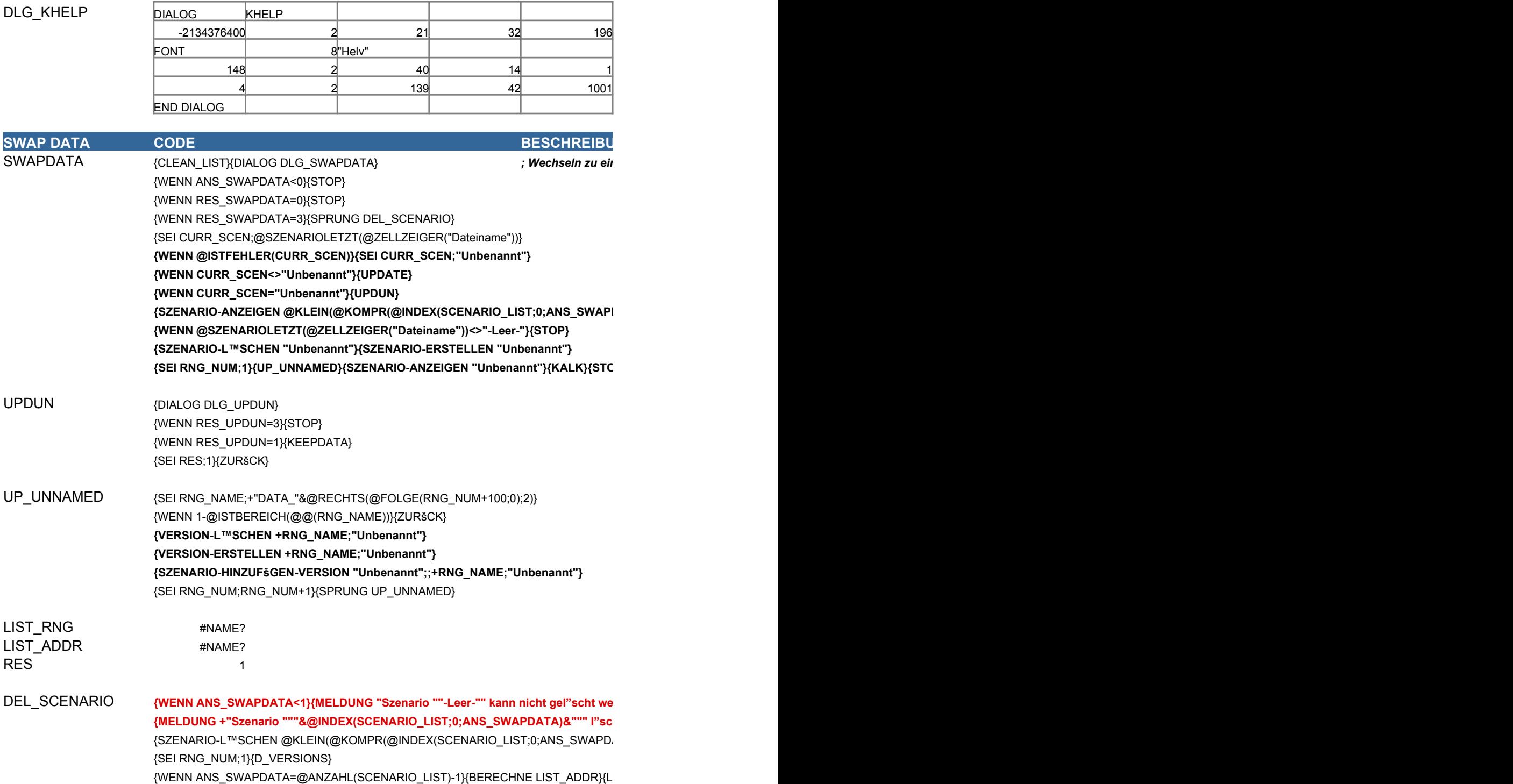

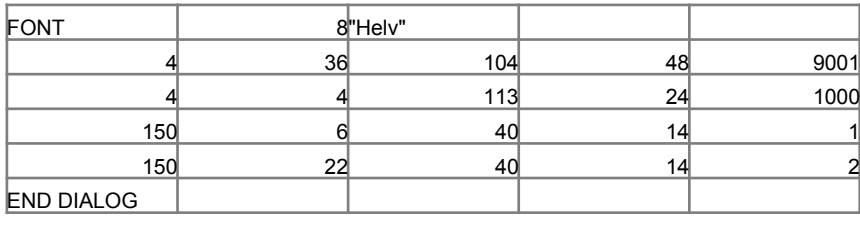

UPDATE {SEI RNG\_NUM;1}{LEER NO\_UPDATE}{UPDATE\_TEST} {WENN NO\_UPDATE}{ZURšCK} **{WENN @GLEICH(CURR\_SCEN;"Beispiel")}{ZURšCK} {WENN @GLEICH(CURR\_SCEN;"Unbenannt")}{UPDATE\_POST}{ZURšCK} {BERECHNE FRM\_UPDSC}{DIALOG DLG\_UPDSC}**

Leere Zelle. Zur Erh"hung der Grenze 1) platzieren Sie den Zellzei

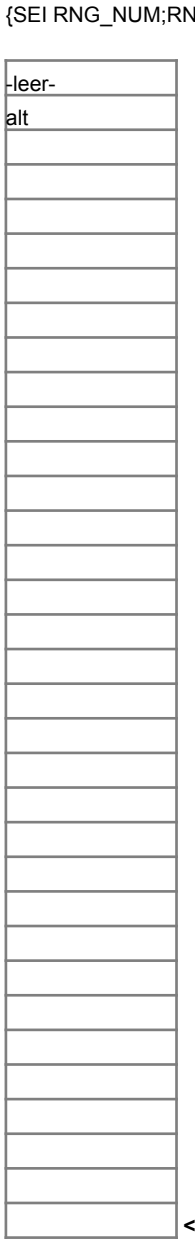

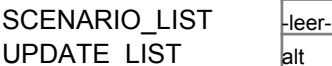

32

D\_VERSIONS  ${S}$  {SEI RNG\_NAME;+"DATA\_"&@RECHTS(@FOLGE(RNG\_NUM+100;0);2)} {WENN 1-@ISTBEREICH(@@(RNG\_NAME))}{ZURšCK} {VERSION-L™SCHEN +RNG\_NAME;@KLEIN(@KOMPR(@INDEX(SCENARIO\_LIST;0;ANS\_SWAPDATA)))}  ${SG\_NUM+1}{SSPRUNG D\_VERSIONS}$ 

{BERECHNE LIST\_RNG}{BEARB-KOPIEREN +LIST\_RNG} {BERECHNE LIST\_ADDR}{BEARB-EINFšGEN +LIST\_ADDR} {STOP}

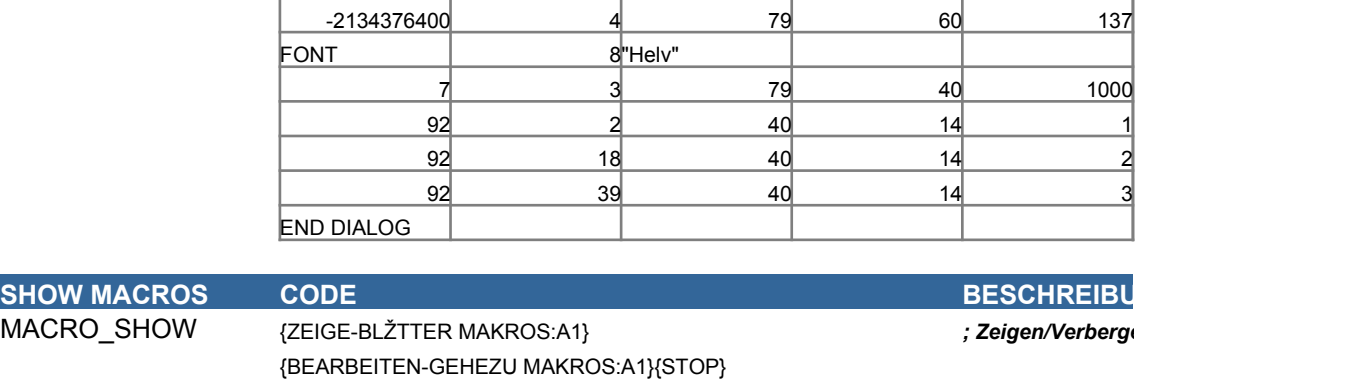

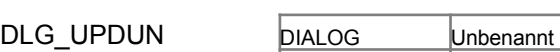

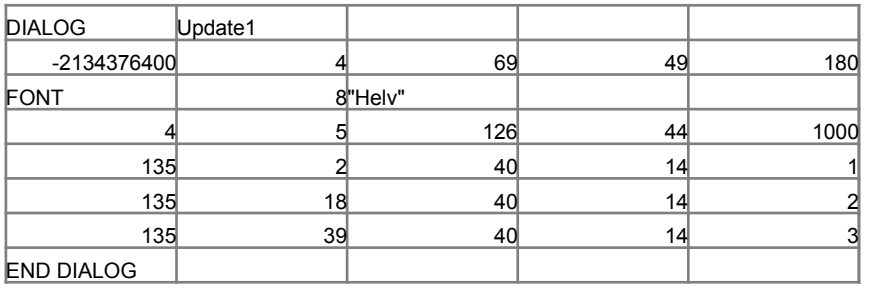

### DLG\_UPDSC

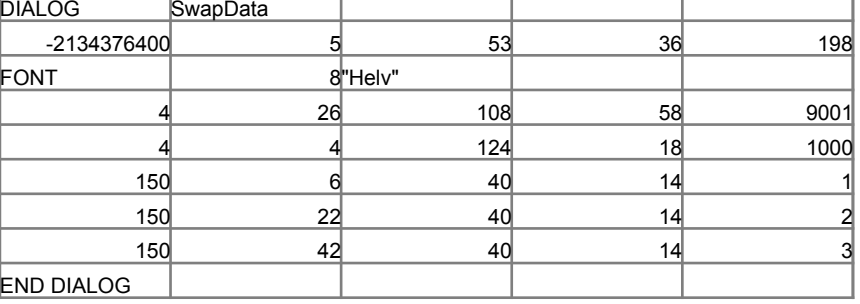

# NO\_UPDATE

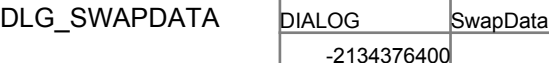

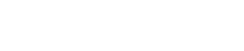

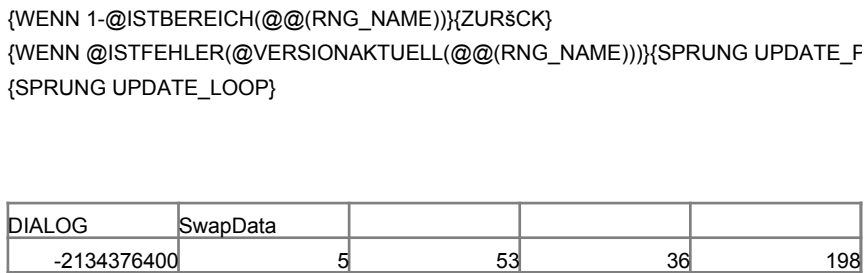

{SEI RNG\_NAME;+"DATA\_"&@RECHTS(@FOLGE(RNG\_NUM+100;0);2)}

{WENN 1-@ISTBEREICH(@@(RNG\_NAME))}{SEI NO\_UPDATE;1}{ZURšCK} {WENN @ISTFEHLER(@VERSIONAKTUELL(@@(RNG\_NAME)))}{ZURšCK}

{WENN RES\_UPDSC=3}{STOP}

UPDATE\_POST {VERSION-AKTUALISIEREN +RNG\_NAME;CURR\_SCEN}

{ZURšCK}

UPDATE\_LOOP {SEI RNG\_NUM;RNG\_NUM+1}

{WENN RES\_UPDSC=1}{UPDATE\_POST}

UPDATE\_TEST {SEI RNG\_NAME;+"DATA\_"&@RECHTS(@FOLGE(RNG\_NUM+100;0);2)}

{SEI RNG\_NUM;RNG\_NUM+1}{SPRUNG UPDATE\_TEST}

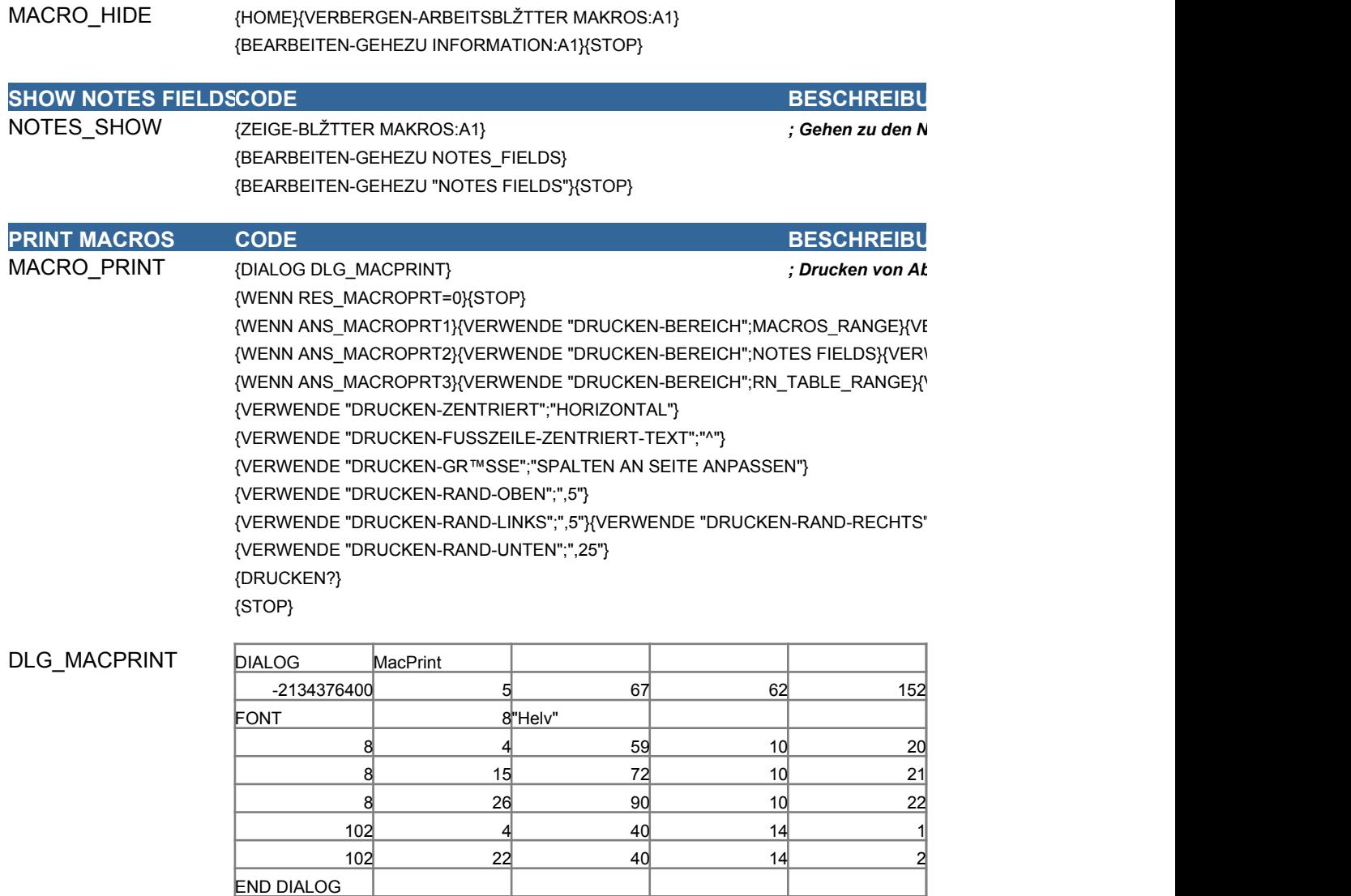

END OF MACROS

### **NOTES FIELDS** Information Drucken

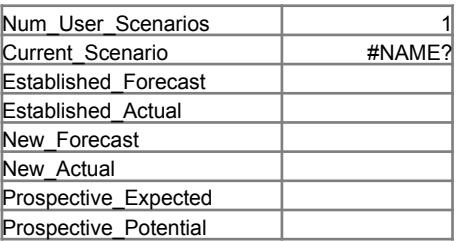

# Information Drucken

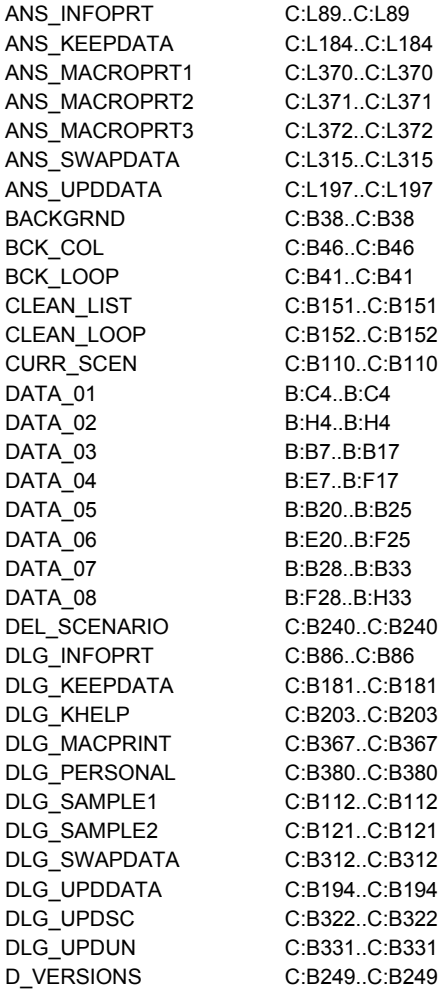

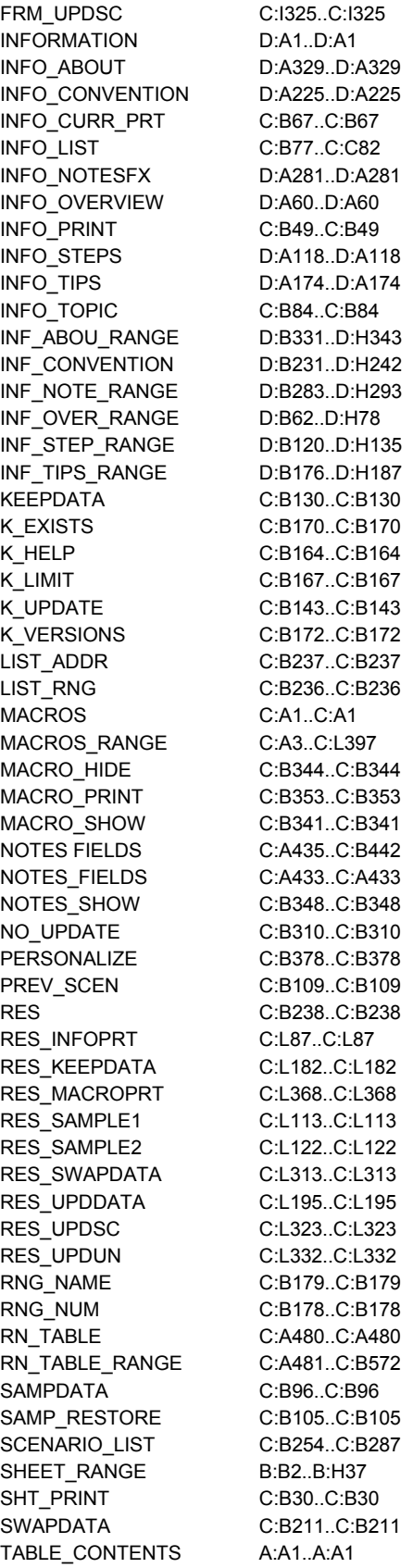

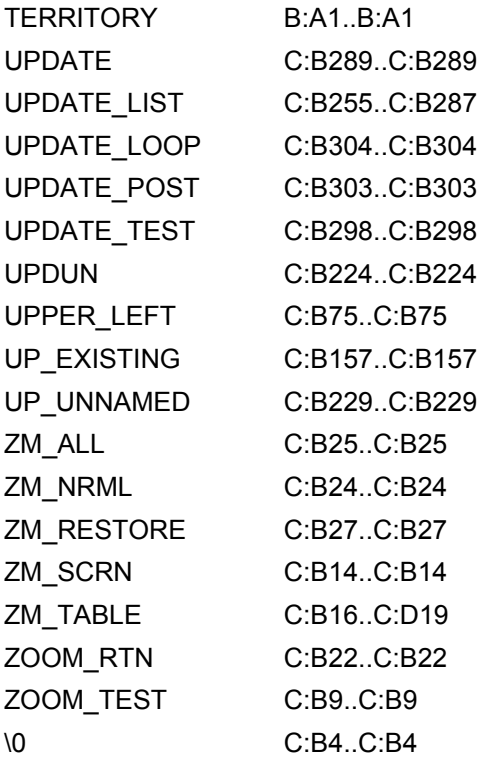

### $en-$ Notes-Felder

### **ING**

lschirmaufl"sung und setzen der Anzeigeoptionen

**ING** 

zeige des gesamten Blattes

Anzeige auf Normal

**ING** 

ellenkalkulation-Blattes  $$ND-AUF-SEITE";"JA"{}$ 

 $S$ ":",75"}

tzen des hellgelben Hintergrundes

**ING** 

men aus dem Blatt Information

### $D$ RUCKEN-GR™SSE";"ALLES AN SEITE ANPASSEN"}

\\-RAND-RECHTS";"13"}

 $FO_LIST;1)$ 

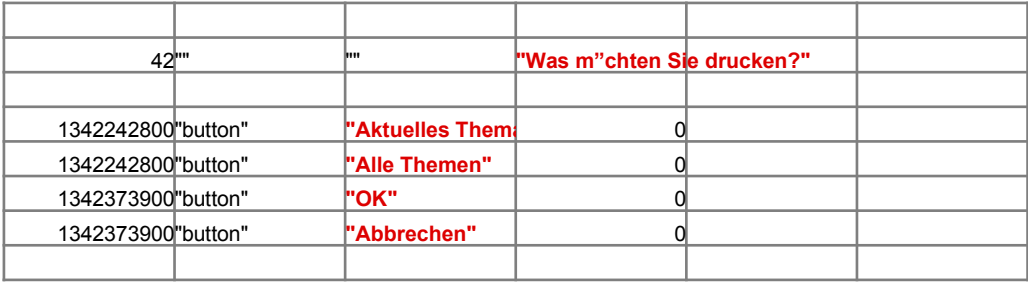

**ING** 

ispieldaten, bewahren der vorhandenen Eintr"ge

1342177300 static **W** Chten Sie die **CHACK** 1342373900 0 "button" **"OK"** 1342373900 0

"M"chten Sie die

"Abbrechen"

*; Speichern der Benutzerdaten in einem Szenario*

 ${W}^1$ \_KEEPDATA))))}{SPRUNG K\_EXISTS}

*imen eingeben, um ein Szenario zu erstellen.*"}{SPRUNG KEEPDATA}

**ING** 

1342177300 0 1342373900 0 "button" **"OK"** 1342373900 0 1342177300 static Viole aktuellen Dat "Die Beispieldate "Abbrechen" "static" *"Die aktuellen Daten erhalten Sie durch nochmaliges Klicken auf die Schaltfl"che Beispieldaten zurck."*

58 1 "" "" **"Beispieldaten"**

42"" <sup>|'''</sup> <mark>"Beispieldaten"</mark> 1

 $\sum_{i=1}^N$  $\{S(X|X) \leq R(X) \}$ 

)))}{KALK}{STOP}

IDEX(SCENARIO\_LIST;0;ANS\_SWAPDATA)))))}{SEI ANS\_SWAPDATA;ANS\_SWAPDATA+1}{SPRUNG CLEAN\_LOOP}  $B$ EINESGEN +LIST\_ADDR}

 $S_U$ PDDATA)))}  $NS_U$ PDDATA)))} S\_UPDDATA)));;+RNG\_NAME;@KLEIN(@KOMPR(@INDEX(UPDATE\_LIST;0;ANS\_UPDDATA)))}

**{MELDUNG +"Die maximale Anzahl von "&@FOLGE(@ANZAHL(SCENARIO\_LIST);0)&" Szenarios ist in Gebrauch. Sie mssen ein Szenario entfernen bevor Sie ein neues erstellen."}**

te verwenden Sie einen anderen Szenarionamen."}{SPRUNG KEEPDATA}

\ME;@KLEIN(@KOMPR(ANS\_KEEPDATA))}

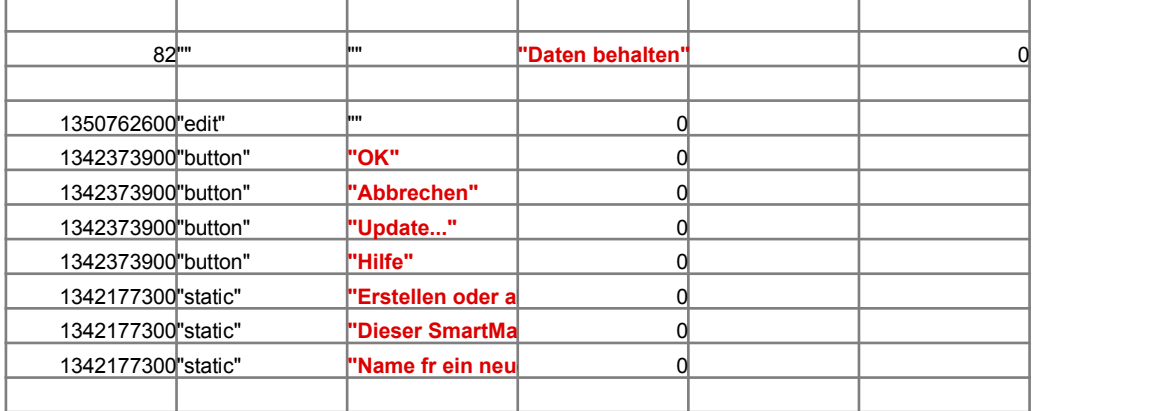

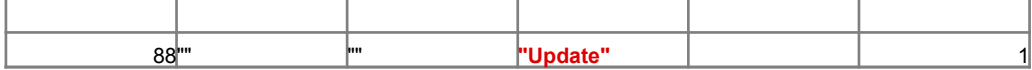

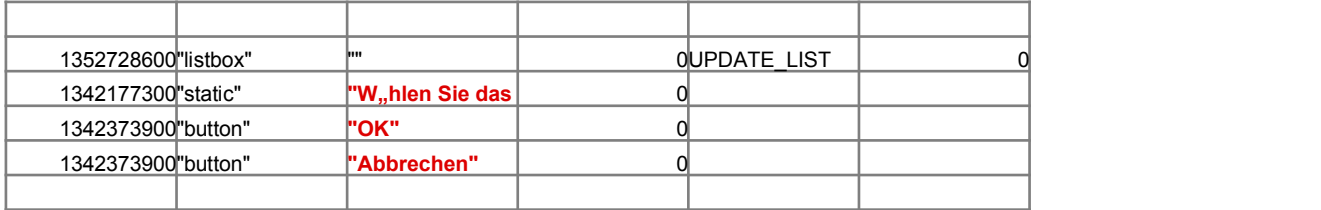

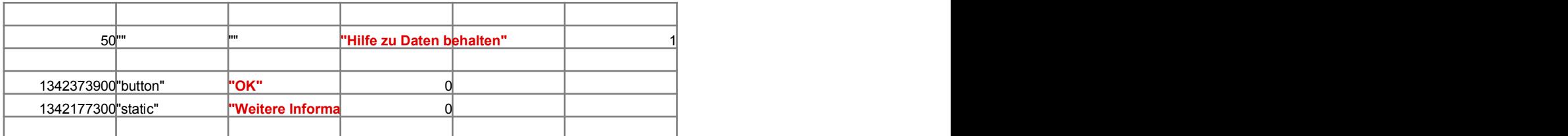

**ING** 

*; Wechseln zu einem vom Benutzer ausgew"hlten Szenario*

 $\overline{\text{DATA}}$ )))}

 $\sum_{i=1}^N\{S_i\}_{i=1}^{N}$ 

rden. Dieses Szenario wird zum L"schen von Daten aus dem SmartMaster und zum Erstellen eines leeren, unbenannte  ${then?";2;"STOP";RES}{WENN 1-RES}{STOP}$  $\langle\mathsf{ATA})\rangle$ 

EER +LIST\_ADDR}{STOP}

\NS\_SWAPDATA)))}

ger auf der Leerzelle and 2) fgen so viele Zeilen ein, wie Sie ben"tigen.

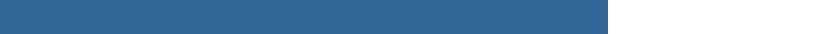

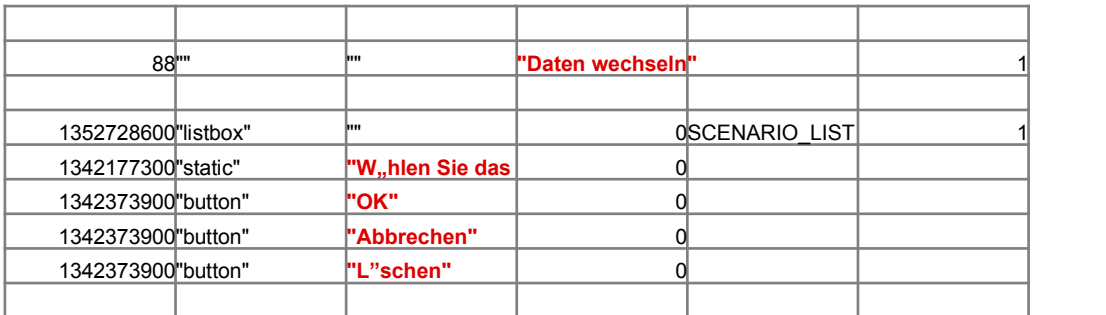

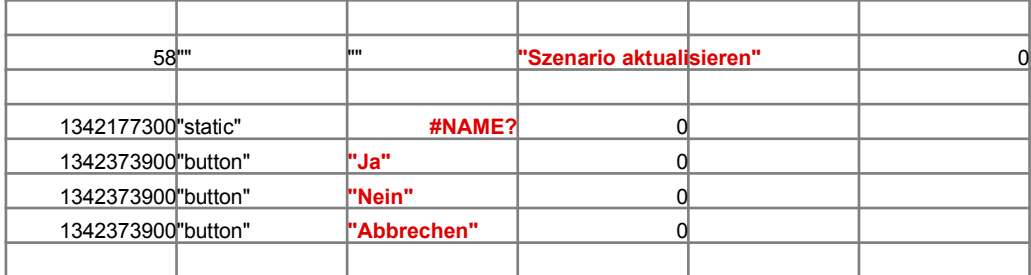

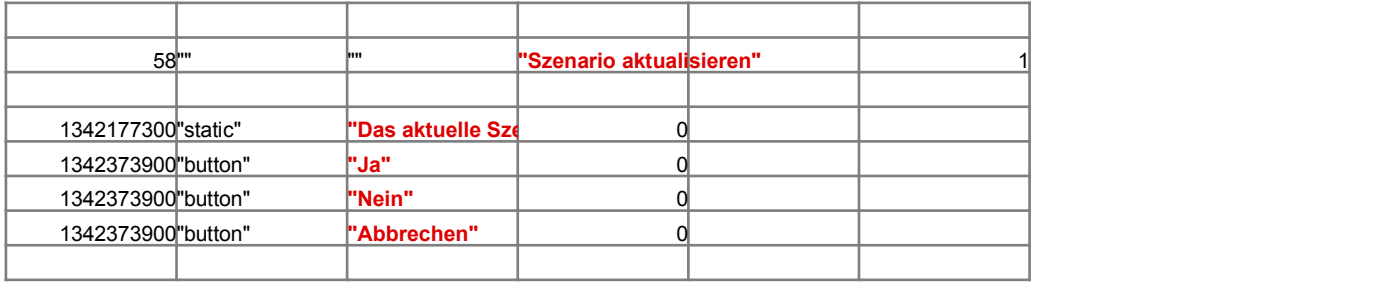

 $en$  des Blattes Makros

### **ING**

 $lotes/FX-Feldern$ 

### **ING**

### *; Drucken von Abschnitten des Blattes Makros*

 $E$ RWENDE "DRUCKEN-FORMAT";"QUERFORMAT"}  $WENDE$  "DRUCKEN-FORMAT";"HOCHFORMAT"}  $VERWENDE "DRUCKEN-FORMAT";"HOCHFORMAT"$ 

 $\cdot$  ".5"}

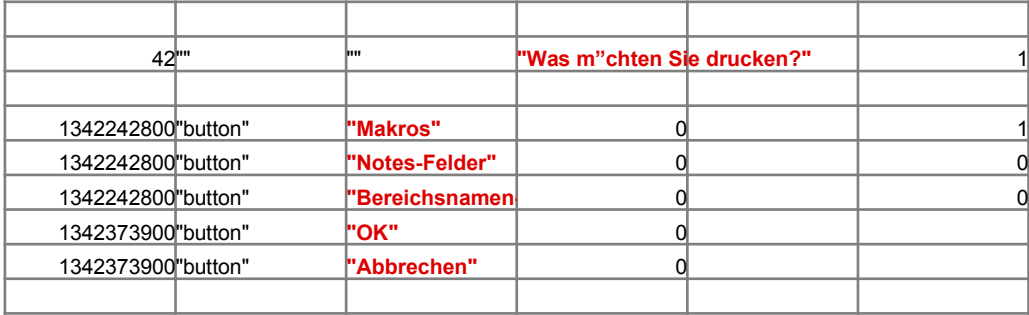

Zurck zu Makros

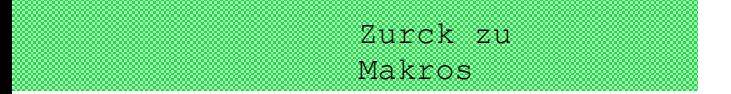

n Szenario verwendet."}{SPRUNG SWAPDATA}

RES\_SWAPDATA

ANS\_SWAPDATA

### *Information*

### *Index*

Gehe zu Gebietsab:

\_\_\_\_\_

Schaltfl,, che, um zu einem Thema zu gelangen.

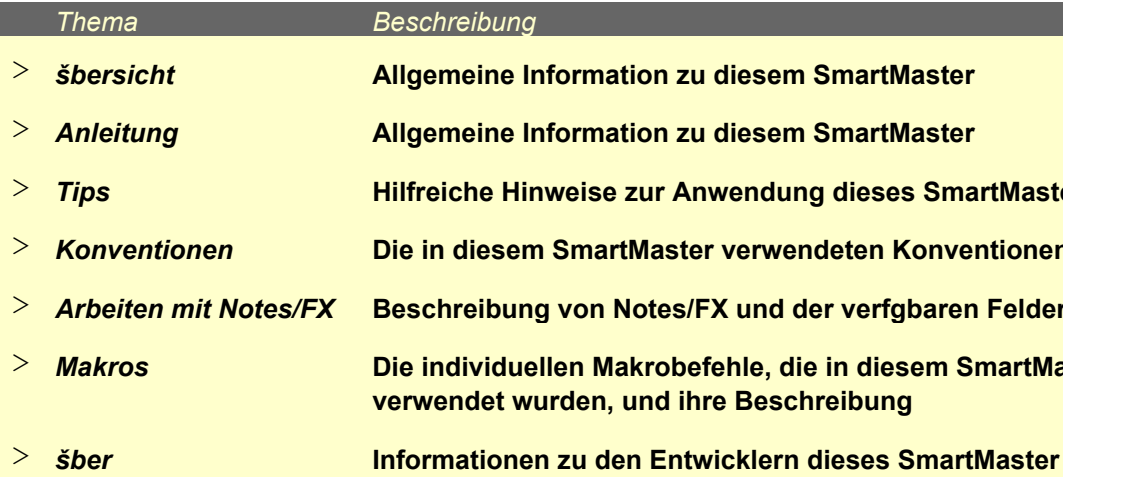

### Zurck zu Gebietsabsatormationsündeken

### **irtMaster Gebietsabsatzplan**

Der SmartMaster Gebietsabsatz-Planung berechnet eine Bottom-up-Voraussage oder -Planung k"nnen Gebiets-Manager verwenden, um der Unternehmenszentrale die lokalen Vertriebspl"ne wurde fr den Einsatz zu Beginn eines Gesch"ftsjahres entworfen.

Der SmartMaster ist unterteilt, so daá der Benutzer geplante Abs"tze fr drei Kundenkategorien

Bestehende Kunden

Neukunden Ein Kunde, der im vergangenen Jahr seinen ersten Kauf get"tigt hat Potentielle Kunden

Ein Kunde, der bisher noch nicht von Ihrer Firma gekauft hat

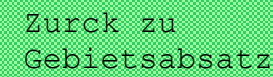

InformationsDmucken dex

### *Anleitung: Anwendung des SmartMaster Gebietsabsatz-Planung*

- 1. Geben Sie die Plan- und Ist-Absatzinformationen fr bestehende und neue Kunden ein.
- 2. Unter "Potentielle Kunden" geben Sie folgendes ein:

 Letztes Quartal Das Quartal fr das Sie einen Abschluá mit dem Kunden erwarten Wahrscheinlichkeit

Die erwartete Wahrscheinlichkeit fr einen Abschluá mit dem Kunden

J,hrliches Potential Der potentielle Absatz pro Jahr

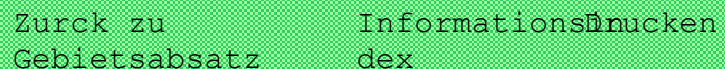

### *Tips*

Der erwartete Wert von potentiellen Kunden berechnet sich aus der Multiplikation des j"hrliche mit der Abschluáwahrscheinlichkeit und der verbleibenden Anzahl Quartale in diesem Jahr. V Werte daher sorgf"Itig.

Betr"gt das j"hrliche Absatzpotential bei Firma ABC zum Beispiel \$20.000 bei 70%tiger Wahrs eines Abschluáes im zweiten Quartal, betr"gt der erwartete Wert von ABC \$10.500. Die zuge

@WENN(20000,@RUNDEN(+20000\*,70\*((5-2)/4);0);"") = 10500

Zurck zu Gebietsabsaførmationsfindeken

### **Konventionen**

**Zelltypen Schattierte Zellen sind Dateneingabebereiche. Eingerahmte Zellen enthalten automatisch** 

**Drucken Alle Masken werden im Hochformat ausgedruckt.**

**Datumwerte Geben Sie Datumwerte im Format TT.MM.JJ ein.**

### Zurck zu Gebietsabsatfprmationsünucken dex

### SmartMaster mit Notes/FX

Notes/FX erm"glicht Ihnen den Datenaustausch zwischen Anwendungen, indem die Daten als Notes-Maske eingebettet werden. In 1-2-3 kann Notes der Bereich mit der Bezeichnung "Notes Austausch zwischen Notes und der Tabellenkalkulation zur Verfgung gestellt werden.

Dieser SmartMaster enth"It Felder, die fr Notes/FX-Anwendungen verwendet werden k"nnen. D

"Notes-Felder", erhalten Sie angezeigt, indem Sie auf die Schaltfl"che Notes-Felder klicken. We nen zur Anwendung von Notes/FX finden Sie in der Dokumentation zu Notes.

Zurck zu Gebietsabsatormationsindeken

### *šber diesen SmartMaster*

Dieser SmartMaster wurde durch KMT Software, Inc. entwickelt. KMT Software ist der En Zusatzprodukte, die durch Lotus Selects unter dem Namen von Lotus vermarktet werder Lotus eng zusammengearbeitet, um die Lotus SmartMaster-Sammlung fr 1-2-3 Version 5, eine ender zus"tzlicher SmartMaster-Schablonen, zu entwickeln. Die Lotus SmartMaster-Sammlung 5 umfaát SmartMaster-Schablonen, die Ihnen dabei helfen, Ihren Betrieb sowie Ihre pers"nliche und Finanzen zu verwalten.

Weitere Informationen zu der Lotus SmartMaster Sammlung fr 1-2-3 Version 5 erhalten Sie vor unter 1-800-635-6887 (U.S. und Kanada).

satz

 $\overline{\phantom{0}}$ 

 $\mathcal{L}_{\mathcal{A}}$ **Hilfreiche Hinweise zur Anwendung dieses SmartMaster Die in diesem SmartMaster verwendeten Konventionen**

**Beschreibung von Notes/FX und der verfgbaren Felder**

**Die individuellen Makrobefehle, die in diesem SmartMaster** 

**COLOR** 

g. Diese Schablone mitzuteilen. Er

eingeben kann:

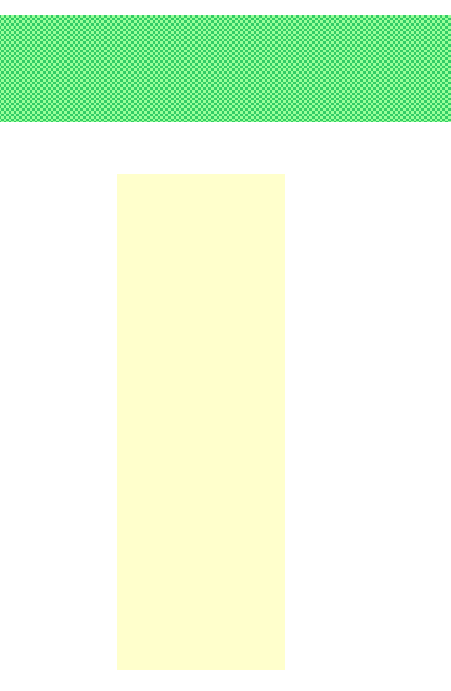

**En Potentials** V<sub>"</sub>hlen Sie diese

scheinlichkeit h"rige Formel:

**Schaete Exellen sind berechnete Formeln.** 

### Notes-Felder

Objekt in eine **S-Felder"** zum

**len Bereich** 

**Bitere Informatio-**

**Itwickler verschiedener L. KMT Software hat mit** Sammlung dutz-

fr 1-2-3 Version <mark>e Zeitplanung</mark>

**1 Lotus Selects** 

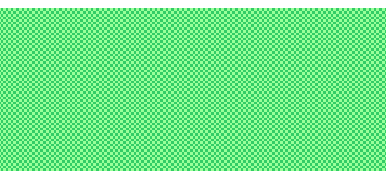

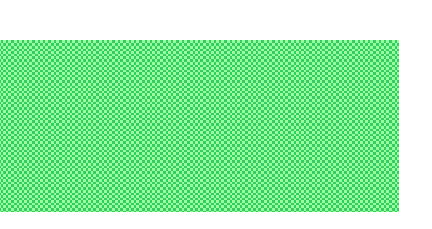